# **[Jak uzupełnić informacje o](https://pomoc.comarch.pl/ppk/pl/dokumentacja/jak-uzupelnic-informacje-o-uczestnictwie-w-ppk-podczas-dodawania-pracownika/) [uczestnictwie w PPK podczas](https://pomoc.comarch.pl/ppk/pl/dokumentacja/jak-uzupelnic-informacje-o-uczestnictwie-w-ppk-podczas-dodawania-pracownika/) [dodawania pracownika?](https://pomoc.comarch.pl/ppk/pl/dokumentacja/jak-uzupelnic-informacje-o-uczestnictwie-w-ppk-podczas-dodawania-pracownika/)**

W momencie dodawania pracownika możemy określić, czy będzie on uczestniczył w PPK, rezygnuje z uczestnictwa, bądź też nie podjął jeszcze takiej decyzji.

W przypadku, gdy pracownik **chce uczestniczyć w PPK** należy uzupełnić datę, od której pracownik przystępuje do Pracowniczych Planów Kapitałowych, informacje o ewentualnym obniżeniu składki podstawowej oraz o wysokościach składek – podstawowych i dodatkowych pracownika oraz pracodawcy.

(i) Wartości procentowe składek możesz zmienić później na formularzu pracownika

#### Data zgłoszenia do PPK

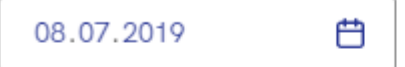

Obniżenie podstawowej składki pracownika

Czy pracownik podlega obniżeniu składki podstawowej?

 $\bigcirc$  Tak, podlega

Nie, nie podlega

#### Składki pracownika

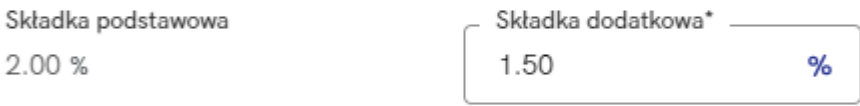

(i) Zgodnie z przepisami nowe wartości procentowe składek pracownika beda obowiązywać od kolejnego miesiąca (sierpień 2019)

### Składki pracodawcy

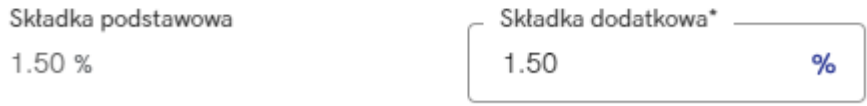

 $\vee$  Po wypełnieniu formularza automatycznie utwórz plik dla Twoje TFI z informację o przystąpieniu do PPK.

\*Pola obowiązkowe

#### Uwaga

Obniżeniu składki podstawowej pracownika podlegają pracownicy, których wynagrodzenie jest niższe niż 120% najniższego wynagrodzenia w danym roku.

# **[Jak zaimportować pracowników](https://pomoc.comarch.pl/ppk/pl/dokumentacja/jak-zaimportowac-pracownikow-z-arkusza-ms-excel/) [z arkusza Excel?](https://pomoc.comarch.pl/ppk/pl/dokumentacja/jak-zaimportowac-pracownikow-z-arkusza-ms-excel/)**

Aby ułatwić sobie pracę w aplikacji pracowników można zaczytać z arkusza Excel o odpowiedniej strukturze. Wzorcowy arkusz wraz z instrukcją można pobrać z aplikacji Comarch PPK z poziomu sekcji *Pracownicy / Importuj pracowników / Pobierz szablon z instrukcją*.

Jeżeli nie masz jeszcze uzupełnionego pliku pobierz poniższy szablon i uzupełnij danymi pracowników zgodnie z instrukcja

Pobierz szablon z instrukcją

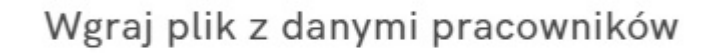

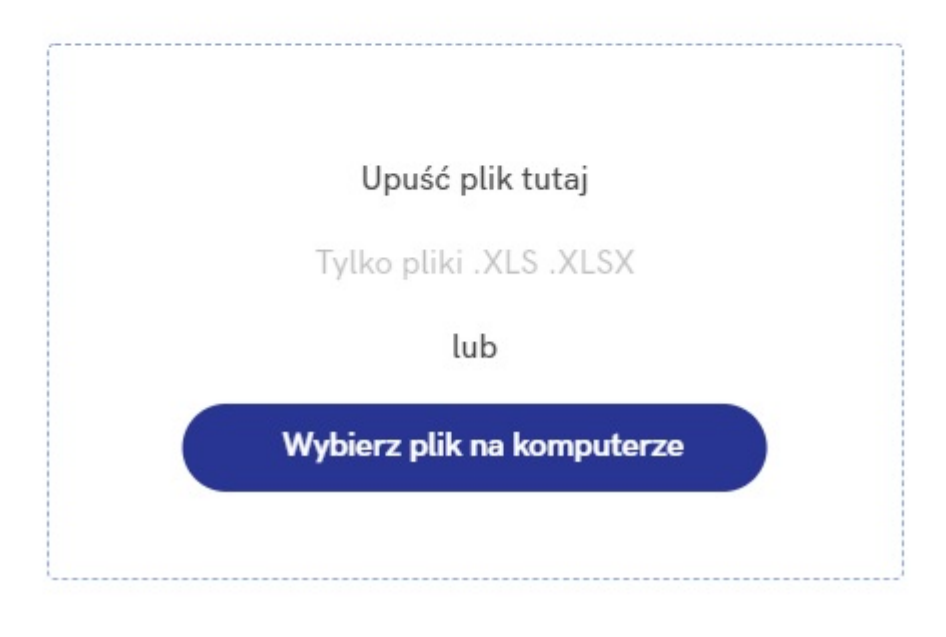

Nazewnictwo arkusza jest dowolne, jednak podczas jego uzupełniania należy pamiętać o obowiązującym w arkuszu

formacie daty – RRRR-MM-DD. Pierwsze dwa wiersze powinny zostać w formie nienaruszonej – takiej, w jakiej plik został pobrany. Jeśli zawarte w nich informacje zostaną zmienione, nie uda się zaimportować danych. Informacje dotyczące pracowników, jakie możemy zaczytać do aplikacji poprzez import arkusza są podzielone na następujące obszary:

#### **Dane osobowe**

Analogicznie jak przy ręcznym dodawaniu pracowników, sekcja ta zawiera podstawowe dane o pracowniku oraz dane kontaktowe. Wymaganymi polami w tej sekcji są:

- Imię,
- Nazwisko,
- Płeć (K kobieta, M mężczyzna, N nie podano),
- Obywatelstwo (obowiązują dwuliterowe kody krajów zgodne z normą ISO 3166-1 alfa-2),
- Numer PESEL (w przypadku wprowadzenia w polu Obywatelstwo wartości PL),
- W przypadku wprowadzenia obywatelstwa innego niż polskie (PL):
	- Typ dokumentu (D dowód osobisty, P paszport, K – karta stałego pobytu, I – inny),
	- Numer dokumentu,
	- Data urodzenia.

### Przykład

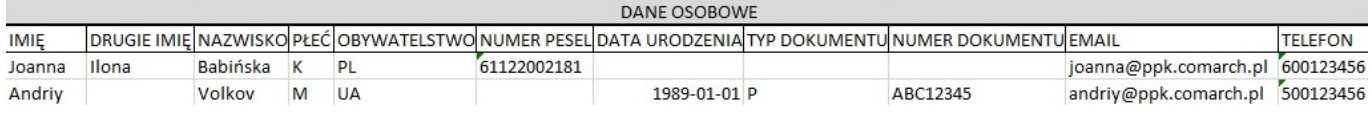

### **Adresy**

Aby poprawnie zaimportować pracownika należy uzupełnić jego adres zamieszkania. Jeśli adres do korespondencji jest różny od adresu zamieszkania, również można go uzupełnić w wyznaczonych do tego polach. Jeśli adres zamieszkania i do

korespondencji jest wspólny, sekcję dotyczącą adresu korespondencyjnego należy pozostawić pustą. Wymagane pola w sekcji Adres zamieszkania są następujące:

- Kraj (obowiązują dwuliterowe kody krajów zgodne z normą ISO 3166-1 alfa-2),
- Miejscowość,
- Numer domu,
- Kod pocztowy (w przypadku, gdy w polu Kraj uzupełniono wartość PL obowiązuje format 99-999, w przypadku innego kodu kraju pole przyjmuje do 9 znaków).

Przykład

| ADRES ZAMIESZKANIA |                   |             |  |    |                                             |        |
|--------------------|-------------------|-------------|--|----|---------------------------------------------|--------|
| <b>KRAJ</b>        | MIEJSCOWOŚĆ ULICA |             |  |    | NUMER DOMU NUMER LOKALU KOD POCZTOWY POCZTA |        |
| PL                 | Kraków            | Wesota      |  | 45 | 31-456                                      | Kraków |
| UA                 | Lwów              | Kijowska 44 |  |    | 97009                                       |        |

# **Zatrudnienie**

Pracownicze Plany Kapitałowe obowiązują jedynie osoby zatrudnione na podstawie umowy o pracę oraz osoby z zawartą umową cywilnoprawną podlegające ubezpieczeniom. Pola wymagane są następujące:

- $\bullet$  Forma zatrudnienia (E umowa o pracę (etat), U umowa cywilnoprawna),
- Data zatrudnienia tj. data zatrudnienia lub data zawarcia umowy cywilnoprawnej.

Przykład

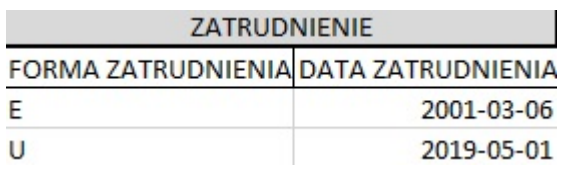

### **Uczestnictwo w PPK**

Jeśli pracownik przystąpił do PPK możemy od razu w arkuszu uzupełnić te dane. Jeśli wprowadzimy w arkuszu datę przystąpienia do PPK, wymagane będzie uzupełnienie następujących pól:

- Składka podstawowa pracownika (wartość liczbowa z przedziału 0,00-2,00),
- Składka dodatkowa pracownika (wartość liczbowa z przedziału 0,00-2,00),
- Składka dodatkowa pracodawcy (wartość liczbowa z przedziału 0,00-2,50).

Przykład

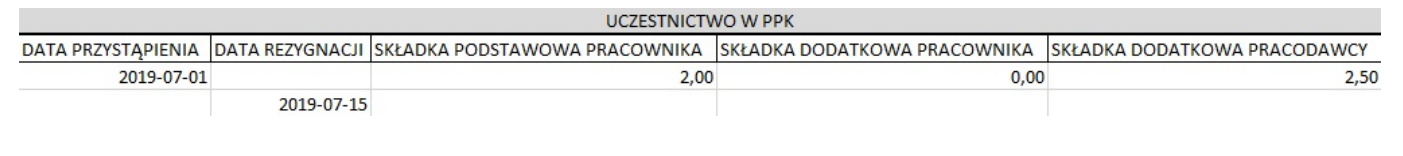

# **[Jak dodać pracownika?](https://pomoc.comarch.pl/ppk/pl/dokumentacja/jak-dodac-pracownika-do-aplikacji/)**

Wprowadzenie pierwszego pracownika można wykonać z poziomu ekranu startowego aplikacji. Po zalogowaniu się do nowo utworzonej firmy, na ekranie startowym w sekcji Pracownicy pojawi się poniższy widok:

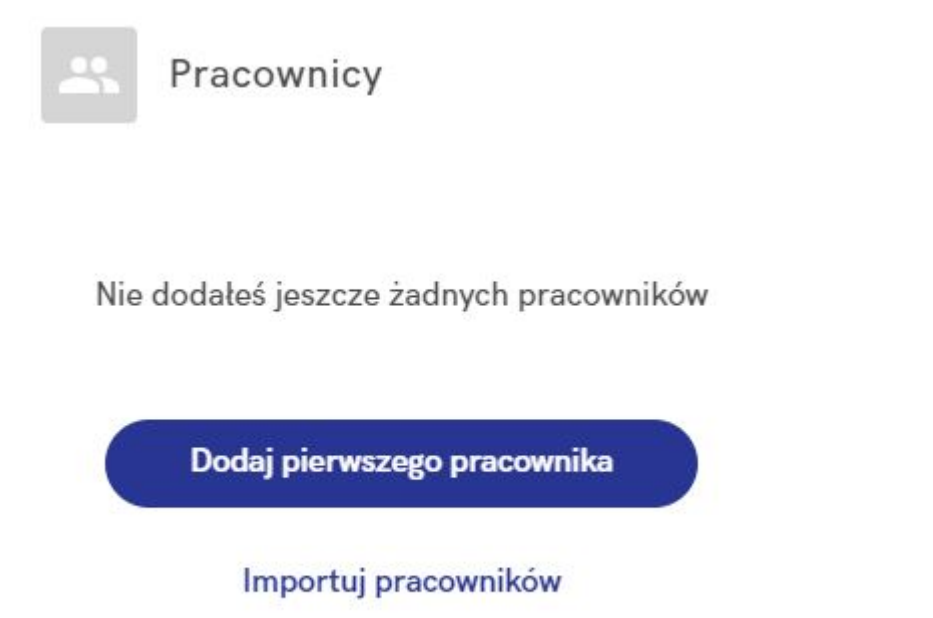

Po kliknięciu w opcję **Dodaj pierwszego pracownika** aplikacja otworzy formularz do wypełnienia. Na formularzu znajdują się następujące sekcje:

#### **Dane podstawowe**

Sekcja wymagana do uzupełnienia – znajdują się z w niej m.in. *imię i nazwisko pracownika*, *obywatelstwo*, *numer PESEL* oraz *płeć pracownika*.

#### Dane podstawowe

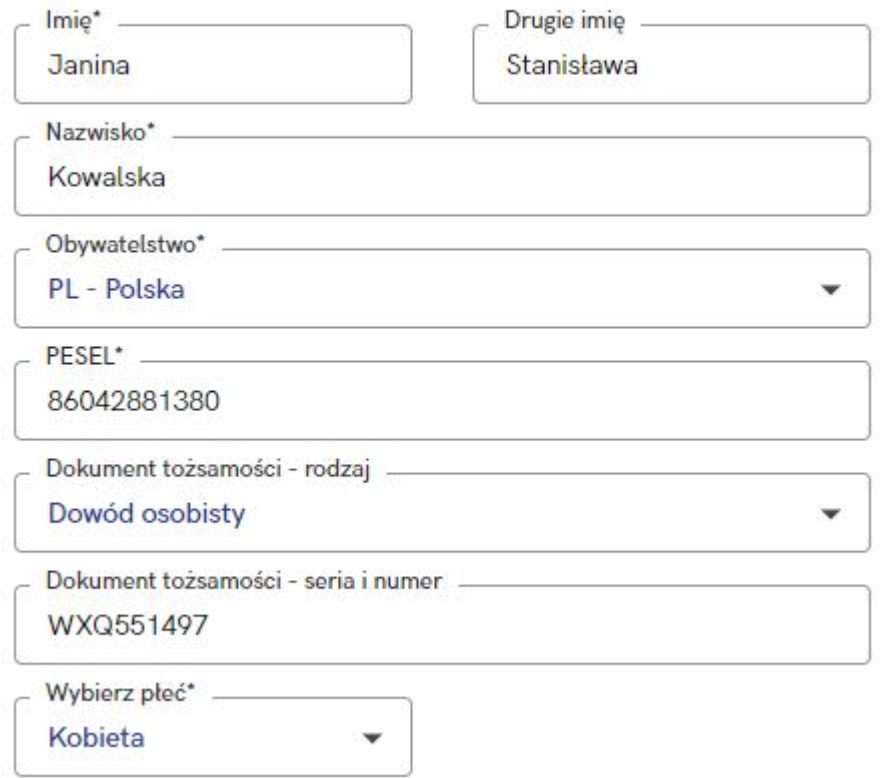

W przypadku wprowadzenia obywatelstwa innego niż Polskie (PL), w sekcji Dane podstawowe pojawi się pytanie **Czy pracownik posiada PESEL?** – jeśli zostanie wybrana opcja **Tak**, należy wprowadzić *numer PESEL* oraz opcjonalnie można wprowadzić *rodzaj* oraz *numer i serię dokumentu tożsamości*. Jeśli zostanie wybrana opcja **Nie** – obowiązkowe będzie wprowadzenie *rodzaju dokumentu tożsamości* oraz jego *numeru i serii,* a także *daty urodzenia* pracownika*.*

#### Dane podstawowe

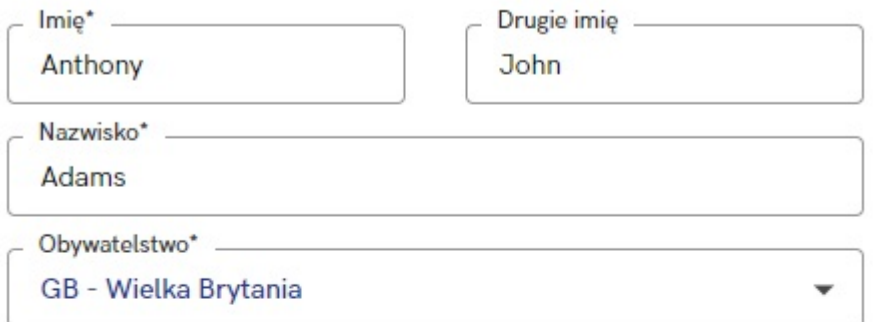

Czy pracownik posiada PESEL?\*

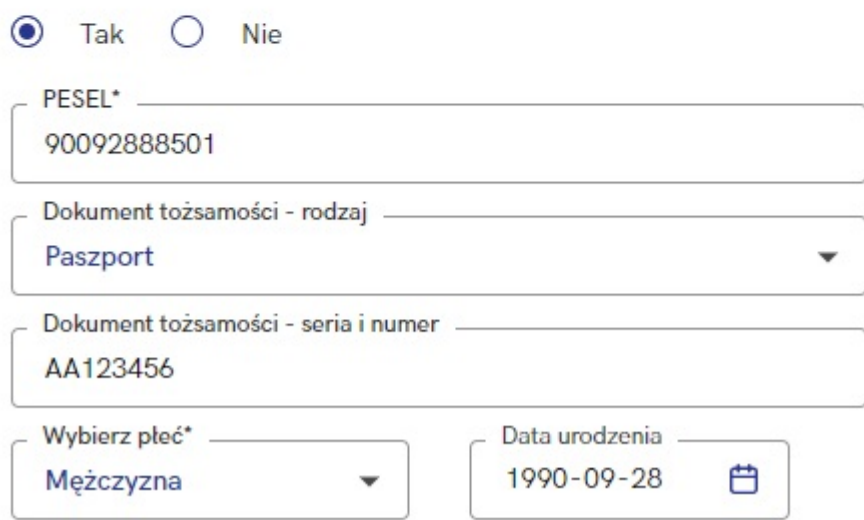

### **Kontakt**

Użytkownik ma możliwość wprowadzenia danych kontaktowych pracownika, tj. *numeru telefonu* oraz *adresu e-mail*. Wprowadzenie danych w sekcji Kontakt nie jest obowiązkowe.

Kontakt Telefon -123456789 Adres email js.kowalski@comarch.ppk.pl

# **Adres zamieszkania i Adres korespondencyjny**

Sekcje te odnoszą się do miejsca pobytu pracownika. Adres

zamieszkania pracownika jest sekcją wymaganą w aplikacji. W przypadku, gdy pracownik ma taki sam adres zamieszkania, jak adres do korespondencji, można zaznaczyć parametr Adres korespondencyjny jest taki sam jak adres zamieszkania. W przypadku, gdy adres do korespondencji jest różny od adresu zamieszkania, należy go uzupełnić wprowadzając analogicznie jak w poprzednich polach - kraj, miejscowość, ulicę, numer domu/ numer lokalu, kod pocztowy oraz pocztę.

Adres zamieszkania

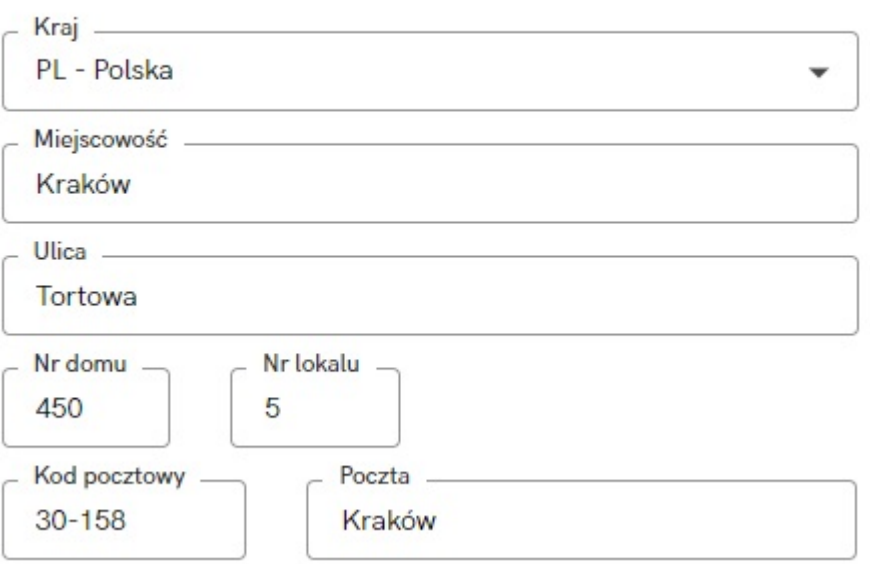

## Adres korespondencyjny

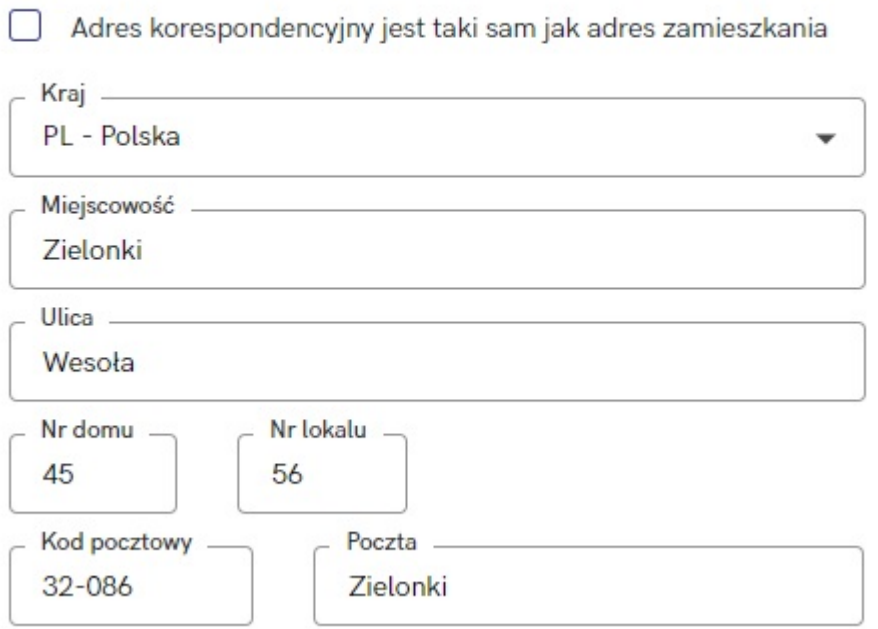

## **Informacje o zatrudnieniu**

Tutaj wprowadzamy informacje związane z zatrudnieniem – czy jest to umowa o pracę, czy umowa cywilnoprawna, a także wprowadzamy – stosownie do formy – datę zatrudnienia lub datę zawarcia umowy cywilnoprawnej.

Informacje o zatrudnieniu

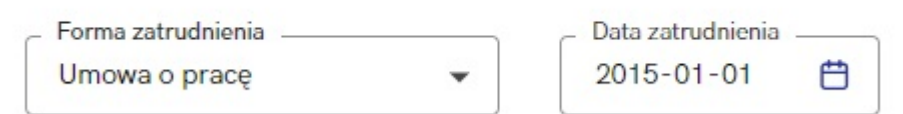

#### **Uczestnictwo w PPK**

Sekcja ta pojawia się po uzupełnieniu daty zatrudnienia/ zawarcia umowy cywilnoprawnej. Należy wskazać, czy pracownik podjął już decyzję o uczestnictwie w programie. Po zaznaczeniu odpowiedniej opcji aplikacja albo poprosi o uzupełnienie informacji o PPK (wysokościach składek/ dacie rezygnacji) albo w przypadku wybrania opcji 'Nie wiem' pozwoli zakończyć dodawanie pracownika lub anulowanie wprowadzonych danych.

Uczestnictwo w PPK

#### $\odot$  Nie wiem

Pracownik nie podjął jeszcze decyzji lub nie spełnia warunków uczestnictwa w PPK

 $\bigcirc$  Rezygnuje

Pracownik złożył deklarację rezygnacji z dokonywania wpłat do PPK. Składki nie beda odprowadzane.

#### O Przystępuje

Pracownik spełnia warunki uczestnictwa w PPK. Zostanie zgłoszony jako uczestnik PPK i będą odprowadzane składki.

Anuluj

Zakończ dodawanie pracownika

Dodawanie kolejnych pracowników odbywa się z Listy pracowników. Pracownicy mogą zostać również zaimportowani z arkusza Excel o odpowiedniej strukturze. Więcej na ten temat znajdziesz tutaj: [sprawdź.](https://pomoc.comarch.pl/ppk/pl/index.php/dokumentacja/jak-zaimportowac-pracownikow-z-arkusza-ms-excel/)

Wskazówka

W aplikacji występuje walidacja wprowadzanych pracowników pod kątem wprowadzanych danych pracowników:

- W przypadku pracownika z **obywatelstwem polskim** weryfikowany jest numer **PESEL.** Jeśli aplikacja wykryje powielenie numeru PESEL z istniejącym już pracownikiem, zostanie wyświetlona informacja, iż *Pracownik o podanym numerze PESEL już istnieje.*
- W przypadku pracownika z **obywatelstwem innego kraju** aplikacja weryfikuje **rodzaj dokumentu** oraz **jego numer**. Jeśli zostanie wykryte powielenie się rodzaju oraz numeru dokumentu z istniejącym już pracownikiem, zostanie wyświetlona informacja, iż *Pracownik o podanym dokumencie tożsamości już istnieje*.

# **[Kiedy zawierana jest umowa o](https://pomoc.comarch.pl/ppk/pl/dokumentacja/kiedy-zawierana-jest-umowa-o-zarzadzanie-ppk-a-kiedy-o-prowadzenie-ppk/) [zarządzanie PPK, a kiedy o](https://pomoc.comarch.pl/ppk/pl/dokumentacja/kiedy-zawierana-jest-umowa-o-zarzadzanie-ppk-a-kiedy-o-prowadzenie-ppk/) [prowadzenie PPK?](https://pomoc.comarch.pl/ppk/pl/dokumentacja/kiedy-zawierana-jest-umowa-o-zarzadzanie-ppk-a-kiedy-o-prowadzenie-ppk/)**

Umowa o **zarządzanie PPK** zawierana jest pomiędzy pracodawcą i wybraną przez niego instytucją finansową. Powinna ona określać warunki prowadzania PPK w danej instytucji m.in. warunki gromadzenia środków i zarządzania nimi przez poszczególne fundusze, wysokość wpłat dodatkowych finansowanych przez podmiot zatrudniający dla poszczególnych grup osób zatrudnionych. Pracodawca zawiera umowę o zarządzanie, jeżeli zatrudnia co najmniej jedną osobę, w imieniu której jest

zobowiązany zawrzeć umowę o prowadzenie PPK. Umowę o zarządzanie PPK należy podpisać nie później niż 10 dni roboczych przed upływem terminu, w którym pracodawca jest zobowiązany zawrzeć pierwszą umowę o prowadzenie PPK. W przypadku pracodawców zatrudniających co najmniej 250 pracowników wchodzących do programu 1 lipca 2019 umowę o zarządzanie należy zawrzeć do 25 października 2019 r.

Po zawarciu umowy o zarządzanie PPK pracodawca podpisuje z tą samą instytucją finansową w imieniu i na rzecz osób u niego zatrudnionych umowę o **prowadzenie PPK**. Umowa szczegółowo reguluje kwestie uczestnictwa w programie, a jej załącznikiem jest lista uczestników PPK. Pracodawca zawiera jedną umowę o prowadzenie obejmującą wszystkich pracowników, natomiast ewentualne zmiany w liczbie uczestników PPK, będą wiązały się jedynie ze zmianą treści załącznika (listy uczestników). W przypadku pracodawców wchodzących do programu 1 lipca 2019 umowę o prowadzenie PPK należy zawrzeć do 12 listopada 2019r.

# **[Z jakiego poziomu można](https://pomoc.comarch.pl/ppk/pl/dokumentacja/z-jakiego-poziomu-mozna-wydrukowac-deklaracje-rezygnacji-z-ppk/) [wydrukować deklarację](https://pomoc.comarch.pl/ppk/pl/dokumentacja/z-jakiego-poziomu-mozna-wydrukowac-deklaracje-rezygnacji-z-ppk/) [rezygnacji z PPK?](https://pomoc.comarch.pl/ppk/pl/dokumentacja/z-jakiego-poziomu-mozna-wydrukowac-deklaracje-rezygnacji-z-ppk/)**

Deklarację rezygnacji z PPK można wydrukować z poziomu formularza pracownika zgłoszonego do PPK, z zakładki Uczestnictwo w PPK. Po wybraniu opcji **Wydrukuj dokument** pojawi się okno z możliwością wyboru odpowiedniego wydruku oraz wybory między wydrukiem a podglądem dokumentu w formacie PDF. Taki dokument można zapisać na dysku komputera lub od razu wydrukować na podłączonej do komputera drukarce.

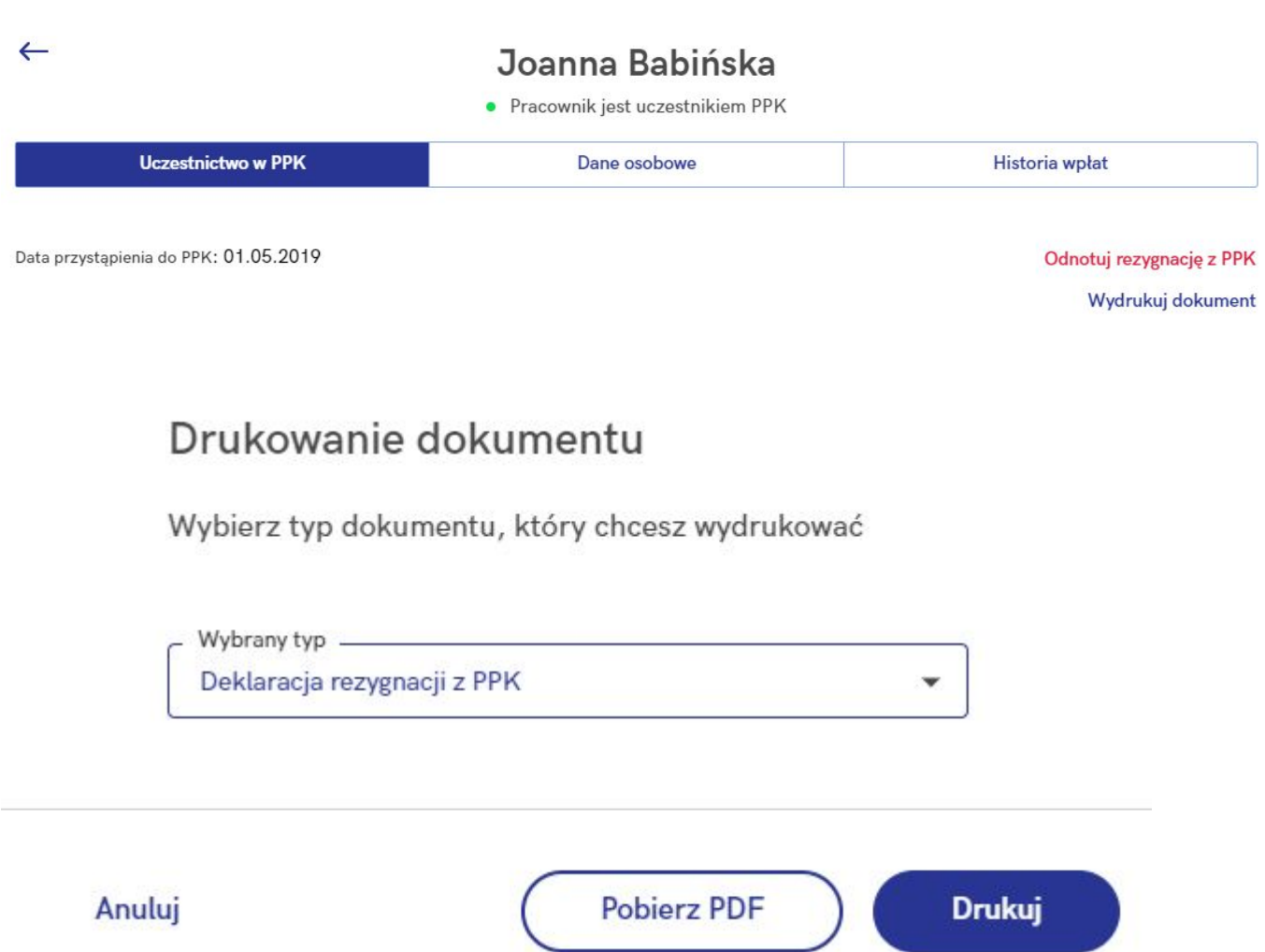

Wydruk deklaracji rezygnacji z PPK można wykonać również **seryjnie dla zaznaczonych pracowników** z poziomu listy **Pracowników**. Po wybraniu opcji **Drukuj…** podobnie jak przy opcji dostępnej z karty pracownika, Użytkownik będzie miał możliwość wyboru rodzaju wydruku oraz opcji pobrania pliku PDF lub wydruku.

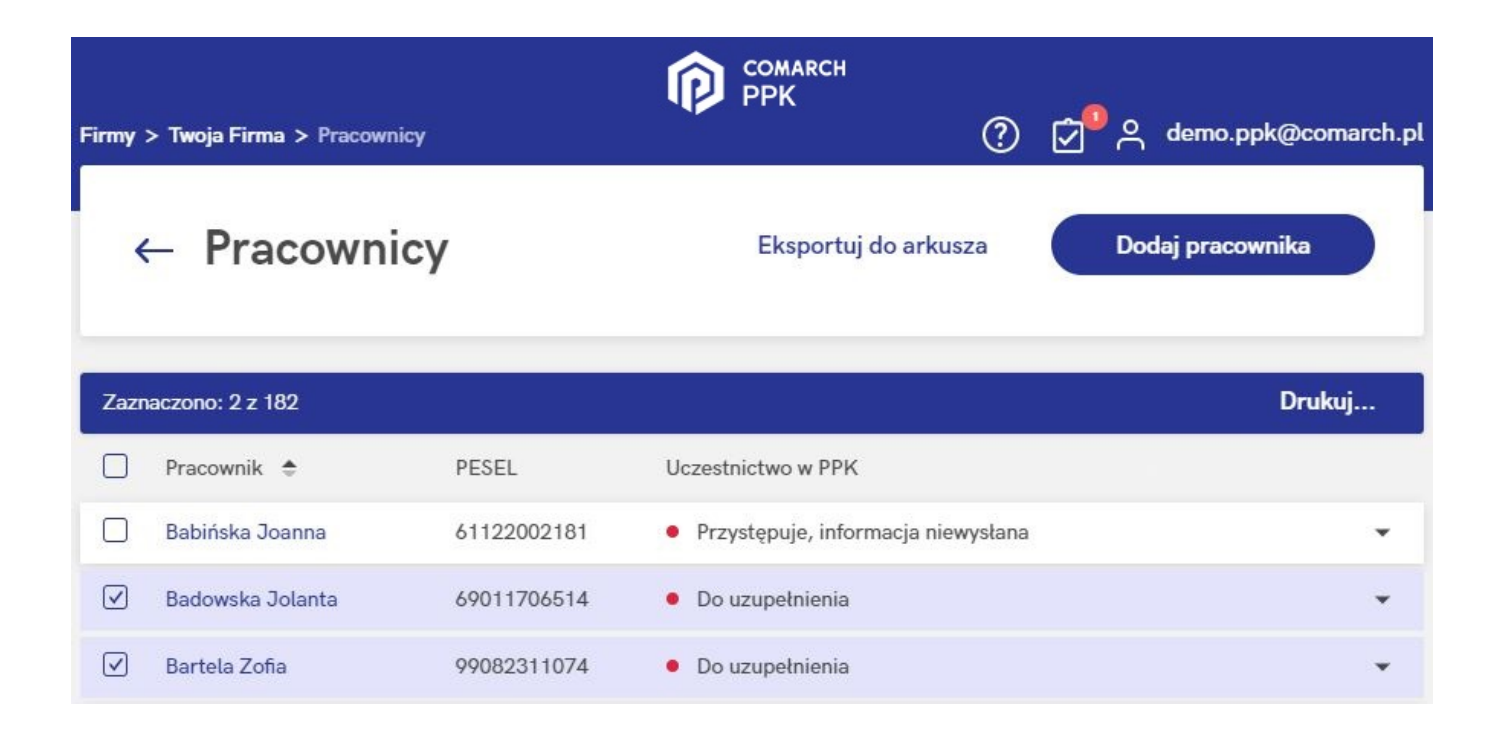

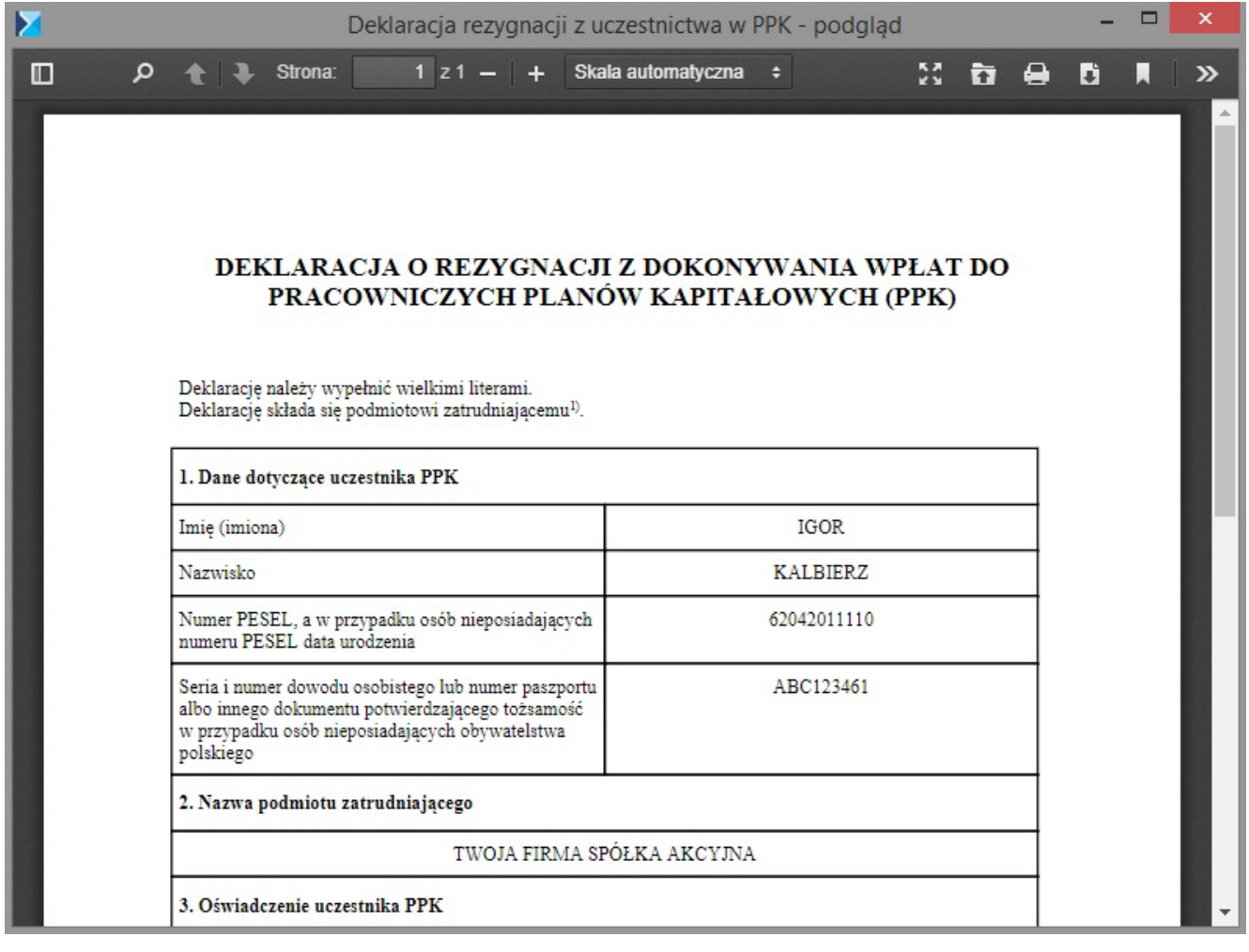